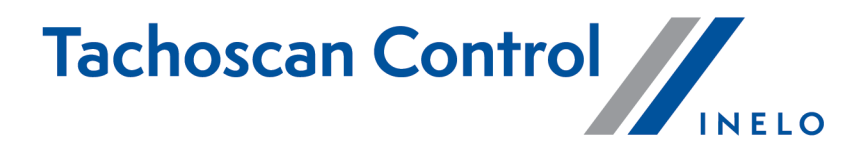

# Liste der Änderungen

Version: 7.1.0

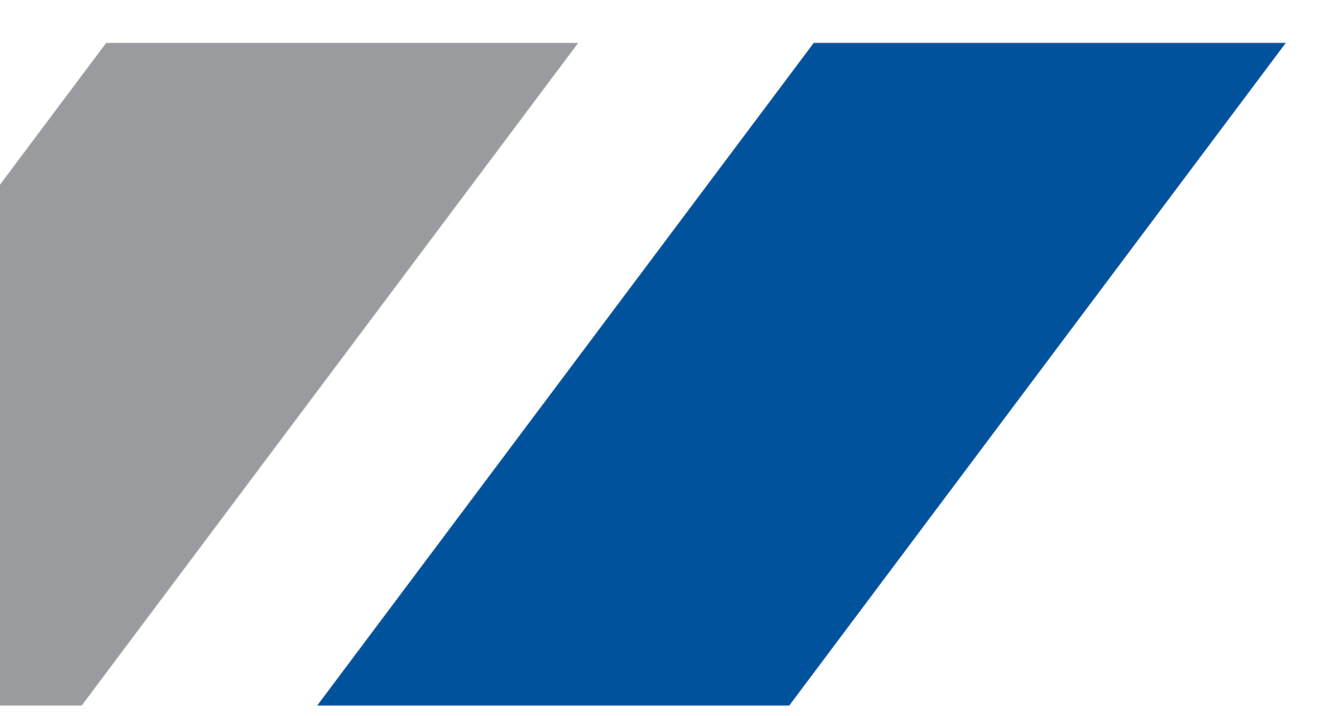

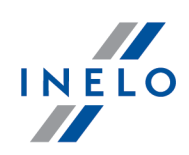

# TachoScan Control

Liste der Änderungen

#### © 2002 - 2024 INELO Polska Sp. z o.o. Alle Rechte vorbehalten

Das Kopieren, Einarbeiten von Änderungen, Versenden, öffentliches Wiedergeben und jegliches Nutzen dieser Inhalte bedarf einer, schriftlichen Einwilligung des Herausgebers.

Die in dieser Hilfedatei genannten Firmen- und Produktnamen können geschützte Namen oder Warenzeichen anderer Hersteller sein. Der Herausgeber und Verfasser erheben keinen Anspruch darauf.

Es wurde jegliche Sorgfalt verwendet, um diese Hilfedatei perfekt zu gestalten. Trotzdem trägt weder der Herausgeber noch der Verfasser Verantwortung weder für Fehler, Auslassungen oder Schäden, die durch Anwendung der hier enthaltenen Angaben entstehen können. Weder der Herausgeber noch der Verfasser sind haftbar für entgangenen Verdienst oder für jegliche anderen wirtschaftlichen Schäden, die indirekt oder direkt oder auch angeblich durch dieses Dokument verursacht wurden.

Die in dieser Hilfedatei dargestellten Programmfenster können von den echten Programmfenstern hinsichtlich Form und Inhalt abweichen. Dies kann dann vorkommen, wenn die Softwareversion mit der Hilfedatei-Version nicht identisch ist.

Produktion: INELO Polska Sp. z o.o.

ul. Karpacka 24/U2b 43-300 Bielsko-Biala POLAND www.inelo.pl

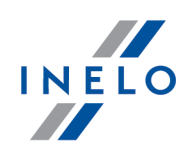

# Gelegenheitsverkehr von Personen - Verschiebung der täglichen Ruhezeit

(menü: Einstellung -> Analyse -> Optionen der Verstoßauswertung)

- · Es wurden neue Optionen für die Gelegenheitsbeförderung hinzugefügt:
	- o Akzeptieren Sie alle Aufschübe der täglichen Ruhezeiten. (standardmäßig aktivierte Option);
	- o Akzeptieren Sie die Aufschübe der täglichen Ruhezeiten entsprechend der Begrenzung der Transportzeit. (standardmäßig deaktivierte Option).

#### Gelegenheitsverkehr von Personen - Aufteilung der Pause 45 Min.

(menü: Berichte -> Verstöße und Manipulationen)

- · Es wurde die zusätzliche Möglichkeit hinzugefügt, die Zeit der obligatorischen 45-minütigen Pause für Gelegenheitsverkehr aufzuteilen:
	- o es werden zwei Pausen von mindestens 15 Min. akzeptiert, insgesamt 45 Min.

#### Gelegenheitsverkehr von Personen - Abweichungszeiträume

#### (menü: Fahrer)

· Es wurde eine Möglichkeit hinzugefügt, Ausnahmezeiten von einem Fahrer auf alle Fahrer für gelegentliche Transporte zu kopieren..

#### Import von GNSS aus dem Tachographen in die Karte

(menü: Daten -> Daten von Fahrerkarten und Schaublättern)

- · Es wurde der Import von fehlenden Informationen aus dem Fahrtenschreiber in die Daten der Fahrerkarte (g2v1 oder g1-Karte) hinzugefügt, einschließlich:
	- o Ländereinträge von Beginn und Ende
	- o GNSS alle 3 Stunden der Fahrt
	- o automatische Grenzübertritte
	- o Be- und Entladen

#### Kennzeichnung von Importdaten

(menü: Daten -> Daten von Fahrerkarten und Schaublättern)

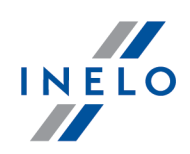

- · Es wurde grüne Markierung der Importwerte im Tages-/Wochen-/Monatsdiagramm hinzugefügt:
	- o Ländereinträge von Beginn und Ende
	- o GNSS alle 3 Stunden der Fahrt
	- o automatische Grenzübertritte
	- o Be- und Entladen

# Vergleichen von Entfernungen auf der Karte

- · Es wurde ermöglicht, die vom Fahrtenschreiber gemessene Entfernung automatisch mit der kürzesten Straßenentfernung für jedes Paar aufeinander folgender GNSS-Positionen für den gesamten Berichtszeitraum gemäß den geltenden Vorschriften zu vergleichen.
- · Es wurde die zusätzliche Warnung hinzugefügt: GNSS-Differenzen erkannt, wenn die vom Fahrtenschreiber gemessene zurückgelegte Strecke kleiner als die Straßenentfernung ist.

# Hinzufügen von Punkten auf der Google-Karte

· Es wurde das manuelle Hinzufügen und Löschen von Benutzerpunkten auf der Google-Karte für die GNSS -Lokalisierung ermöglicht.

## Einrichtung von Kontrollen

(menü: Kontrolle -> Neue Kontrolle)

· Es wurde die Möglichkeit entfernt, im Fenster zur Erstellung/Bearbeitung von Schecks Zeiträume zu definieren.

## Version der digitalen Karte sowie erweiterte Kalibrierungsdaten im Tachograph-Datenbericht

(menü: Daten -> Daten von digitalen Kontrollgeräten -> Allgemeine Informationen und technische Daten)

- · Es wurde Tachograph-Datenbericht mit neuen Feldern für G2V2- Tachographen erweitert..
	- o In der Abteilung Allgemeine Informationen und technische Daten wurde das Feld hinzugefügt: Version der digitalen Karte.
	- o In der Abteilung Kalibrierungsdaten wurden folgende Felder hinzugefügt:
		- Seriennummer des Weggebers

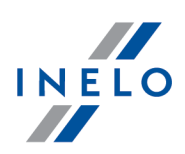

- Seriennummer des GNSS-Empfängers
- Seriennummer des Fernkommunikationsmoduls
- Land der Kalibrierung
- GNSS-Zeitpunkt der Bestimmung des Kalibrierungslandes
- Standardmäßige Ladungsart

# Warnung vor Überschreitung der aktuellen Geschwindigkeit

(menü: Berichte -> Verstöße und Manipulationen -> Warnungen vor der Manipulation)

- · Es wurde eine Warnung bei Überschreitung der momentanen Geschwindigkeit im ausgewählten Zeitintervall und Geschwindigkeitsbereich in der folgenden Abteilung hinzugefügt Warnung vor Manipulation.
	- o Die Warnung ist standardmäßig nur für die italienische Inspektion aktiviert.
	- o Geschwindigkeitsbereich: 10-150 km/h (standardmäßig: 95 km/h unabhängig vom Beförderungstyp).
	- o Zeitbereich: 5-99 Minuten (standardmäßig 60 Minuten).

#### Vergleich der zulässigen Geschwindigkeit.

(menü: Berichte -> Verstöße und Manipulationen -> Warnungen vor der Manipulation)

- · Es wurde eine Warnung bei Überschreitung der zulässigen Geschwindigkeiten für die jeweiligen Gegenstände der Beförderung in der folgenden Abteilung hinzugefügt Warnung vor Manipulation.
	- o Die Warnung ist standardmäßig nur für die italienische Kontrolle aktiviert.
	- o Die standardmäßige Geschwindigkeitseinstellungen sind 90 km/h für die Güterbeförderung und 100 km/h für die Personenbeförderung.
	- o Bei G2V2-Tachographen wird die Geschwindigkeit mit den Daten des Tachographen zum Gegenstand der Beförderung verglichen.

#### Versionsnummer in den Smart-Daten des Tachographen

(menü: Daten -> Daten von digitalen Kontrollgeräten)

· Es wurde die Versionsnummer des Tachographen in der Abteilung Daten vom Smart-Tachographen hinzugefügt.

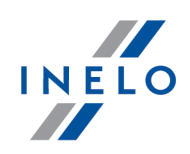

o Die Versionsnummer ist auch im Bericht über die Fahrtenschreiberdaten sichtbar.

# Checkliste - Änderungen

(menü: Kontrolle -> Kontrolle bearbeiten/anzeigen)

- · Es wurden zur Checkliste neue Spalten hinzugefügt:
	- o Land der Autoregistrierung,
	- o Land des Unternehmens.
- · Es wurden Filter in der erweiterten Suche hinzugefügt:
	- o Firmenkartennummer,
	- o Nummer der Kontrollerkarte.

#### Anzeige von Entwicklung und Status der Kartenlesung

(menü: Daten -> Ausgelesene Daten)

- · Es wurde die folgende Spalte hinzugefügt Kartenerstellung / Auslesen, die auf die Angabe des Typs der eingesteckten Fahrerkarte sowie der gelesenen Datenmenge (kompatibel oder niedriger als die Kartenentwicklung) hinweist.
	- o In der Zusammenfassung der Lesung in der Abteilung **Übersicht** wurden die Zeilen "Entwicklung" und "Lesung" hinzugefügt, die ähnliche Daten anzeigen.

## Anzeige des Kilometerzählers bei Ereignissen

(menü: Daten -> Daten von Fahrerkarten und Schaublättern)

- · Es wurde ein zusätzlicher Zähler hinzugefügt, der die Gesamtkilometer für bestimmte Aktivitäten oder Zeiträume anzeigt.
	- o Im Tagesbericht befindet sich der Zähler in der Abteilung Tätigkeitsliste in der Spalte Km.
	- $\circ$  Im Monatsbericht befindet sich der Zähler in der Abteilung **Markierung** In der ausgewählten Periode sowie in dem Fenster, das sich öffnet, wenn man den Mauszeiger über die im Diagramm markierte Periode bewegt.
	- o Im Monatsbericht befindet sich der Zähler in dem Fenster, das erreichbar ist, wenn man den Mauszeiger über den im Diagramm markierten Zeitraum bewegt.

## Toleranz der zurückgelegten Strecke - 4%

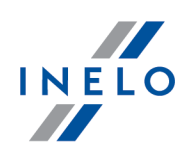

(menü: Daten -> Daten von digitalen Kontrollgeräten -> Geschwindigkeitsdiagramm)

- · Es wurde die Information über die Toleranz der 4% zurückgelegten Strecke hinzugefügt, nämlich in:
	- o Export in die CSV/XLS-Dateien:
		- hinzugefügt als die Spalte Maximale Abweichung 4%,
		- berechnet für jeden Wert in der Spalte Gesamtentfernung [m];
	- o an Kontrollpunkten:
		- auf dem Geschwindigkeitsdiagramm neben der zurückgelegten Strecke in Klammern.

#### ITS-Zustimmungen

(menü: Daten -> Daten von digitalen Kontrollgeräten)

- · Es wurde die Abteilung hinzugefügt ITS-Zustimmungen. Die Tabelle enthält Spalten:
	- $\circ$  Kartennummer.
	- o Entwicklung,
	- o Zustimmung.
- · Es wurde ein Ausdruck des Berichtes ITS-Zustimmungen in der rechten unteren Ecke des Bildschirms hinzugefügt.

#### Automatischer Import von fehlenden Daten des Tachographen die Fahrerkarte

(menü: Daten -> Datenimport vom Massenspeicher auf die Fahrerkarte)

- · Es wurde die Funktion zum automatischen Import von Daten des Grenzübertritts, Be- und Entladens aus G2V2- Tachographen in die G2V1-Fahrerkarten hinzugefügt.
	- o Diese Funktion erfordert keine Aktion seitens des Benutzers.

#### Neue Daten beim manuellen Import von Daten aus dem Tachographen auf die Fahrerkarte

(menü: Daten -> Datenimport vom Massenspeicher auf die Fahrerkarte)

- · Beim manuellen Import von Daten aus dem Tachographen auf die Fahrerkarte werden Daten zum Be- und Entladen, zu Grenzübertritten und GNSS-Ereignissen heruntergeladen.
	- o Diese Funktion erfordert keine Aktion seitens des Benutzers.

## Toleranz für Tachographen bis zum 01.10.2011

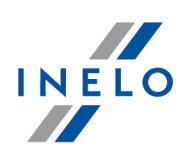

(menü: Einstellung -> Auswertungseinstellungen -> Toleranz)

- · Es wurde die Option einer 15-minütigen Toleranz für kontinuierliche Fahrverstöße gemäß der EG-Richtlinie 4 in Verbindung mit der Verordnung (WE) Nr. 561/2006 hinzugefügt.
	- o Es gilt für Lesungen von Tachographen, die für 01.10.2011 aktiviert wurden.
	- o Diese Funktion wurde standardmäßig nur für italienische Inspektion ausgewählt.

# Anzahl der Fahrvorgänge bei Überschreitung der Dauerfahrt

(menü: Einstellung -> Auswertungseinstellungen -> Analyse)

- · Es wurde die Option hinzugefügt Anzahl der Tätigkeiten bei Verstößen gegen die ununterbrochene Lenkzeit anzeigen (Fahrtenschreiber ohne 1-Minuten-Regel; nur 561/2006).
	- o Diese Funktion wurde standardmäßig nur für italienische Inspektion ausgewählt.
	- o Fahrsperren und Inhalte von Verstößen werden angezeigt für:
		- Lesungen aus Tachographen, die bis zum 01.10.2011 aktiviert wurden;
		- Lesungen aus Fahrerkarten mit einem unbekannten Tachographen.

# Prozentuale Anzeige der Überschreitungen

(menü: Einstellung -> Auswertungseinstellungen -> Analyse)

- · Es wurde die Option hinzugefügt Anzeige der prozentualen Über- bzw. Unterschreitung von Lenk- und Ruhezeitverstößen.
	- o Diese Funktion wurde standardmäßig nur für die italienische und tschechische Inspektion ausgewählt.
- · Es wurde die Information hinzugefügt, um wie viel Prozent die Norm überschritten wurde:
	- o auf der Liste der Verstöße:
	- o in einer separaten Spalte;
- · im Bericht:
	- o in Klammern nach dem Inhalt des Verstoßes.

## Gültigkeit, Komplexität und Änderung des Passworts

(menü: Benutzer -> Einfügen / Bearbeiten für den Benutzer: Administrator)

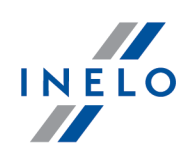

- · Es wurden Optionen für Benutzer mit Berechtigungen vom Administrator hinzugefügt:
	- o Gültigkeit des Passworts Tage:
		- Funktion standardmäßig abgehackt,
		- Einstellung möglich im Bereich von 14-180 Tagen (standardmäßig 30 Tage);
	- o Komplexität des Passworts:
		- Funktion standardmäßig abgehackt,
		- es erfordert 12 Zeichen, darunter: 1 Kleinbuchstabe, 1 Großbuchstabe, 1 Sonderzeichen, 1 Zahl;
	- o Passwortänderung erzwingen:
		- der Administrator entscheidet, wann er die Funktion benutzt,
		- Änderung des Benutzerpassworts bei der nächsten Anmeldung erforderlich.

# Geschwindigkeit ungleich Null, die in Ruhe aufgezeichnet wird

(menü: Einstellung -> Auswertungseinstellungen)

- · Es wurde die neue Option in den Warnungen hinzugefügt Warnung bei kurzzeitiger Geschwindigkeitsüberschreitung von km/h in den letzten Minuten \*:
	- o standardmäßig eingestellt 10 Mal in 20 Minuten;
	- o zugängliche Bereiche:
		- von 1 bis 30 Ereignisse von Geschwindigkeit,
		- von 1 45 Minuten,
		- die Warnung ist auch sichtbar, wenn die Anzahl der Geschwindigkeitsereignisse in einem kleineren Zeitintervall überschritten wird.

# Information über die Entwicklung von Karte und Lesung

(menü: Berichte -> Zusätzliche Berichte)

· Es wurden Informationen zur Kartenentwicklung und zur Lesung in der Vorschau und auf dem Ausdruck der Lesezusammenfassung hinzugefügt.

## Prüfsumme im Bericht der Geschwindigkeitstabellen

(menü: Daten -> Daten von digitalen Kontrollgeräten -> Geschwindigkeitsdiagramm)

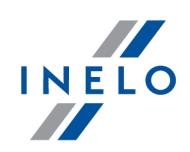

- · Es wurde die Option hinzugefügt Sha256-Prüfsummen-Datei generieren in der Abteilung der Bericht-Entwicklung
	- o Diese Option entwickelt eine zusätzliche .txt-Datei mit der Prüfsumme.
	- o Diese Option ist standardmäßig deaktiviert, außer für italienische Kontrollen

# MSSQL-verschlüsselte Verbindung

· Es wurde eine Konfigurationsmöglichkeit hinzugefügt, mit der die Verbindung zwischen der Anwendung und der Datenbank verschlüsselt werden kann.

# Exportieren in PDF-Datei im Protokollfenster

#### (menü: Hilfe -> Log)

· Export von Protokollen in PDF-Datei wurde hinzugefügt.

# Verstoßnummern nach dem Tarif

(menü: Berichte -> Verstöße und Manipulationen)

- · In der Spalte Beschreibung wurden Verstoßnummern nach dem aktiven Tarif hinzugefügt.
	- o Die Reihenfolge der Nummern entspricht der Reihenfolge der Strafe-Spalten.
- · Im Bericht Verstöße nach der Verordnung (WE) Nr. 561/2006 wurden in der Spalte Verstöße die Verstoßnummern nach dem aktiven Tarif hinzugefügt.
	- o Die Reihenfolge der Nummern entspricht der Reihenfolge der Spalten für Strafen

## Erweiterte Protokolle für den Administrator

(menü: Startmenü -> Log Protokolle für den Benutzer: Administrator)

- · Es wurde das Fenster hinzugefügt Log für Benutzer, die über Administratorberechtigungen verfügen.
- · Die protokollierten Aktivitäten umfassen: An- und Abmeldung, Dateiensuche von Benutzern im Fenster "Kontrollsuche", Anlegen und Löschen von Benutzern, Ändern von Benutzerberechtigungen, Software-Updates.

## GNNS in der Aktivitätstabelle vom Tachographen

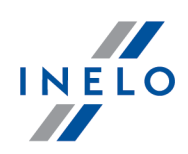

(menü: Fenster der Ansicht der Daten vom digitalen Fahrtenschreiber / Smarttachografen -> Tätigkeiten, Ereignisse und Störungen in der Tabelle)

- · Es wurde eine Spalte mit GNSS-Koordinaten zur Tabelle und zum Ausdruck des Tabellenberichts sowie der Ereignistypen hinzugefügt:
	- o Die Kilometerzählerwerte für GNSS werden alle 3 Fahrstunden hinzugefügt.

# TachoLog - Programmeinstellungen

(menü: Einstellung -> Programmeinstellungen Protokolle für den Benutzer: Administratorka: administrator)

- · Es wurde eine Einstellungsgruppe für Benutzer mit Administrator-Berechtigungen hinzugefügt:
	- o Lösche Daten im Protokoll, die älter sind als [xxx] Tage:
		- Umfang von 1 bis 999 Tage,
		- standardmäßig 90 Tage;
	- o Exportiere automatisch Protokolle alle [xxx] Tage:
		- Umfang von 1 bis 365 Tage,
		- standardmäßig 30 Tage;
	- o Automatisches Export-Format:
		- PDF,
		- CSV;
	- o Bilde Backup des Protokolls;
	- o Importiere Protokolle.

# Information über eine Diskrepanz zwischen der gesteckten und der gelesenen Entwicklung der Fahrerkarte

(menü: Daten -> Daten von digitalen Kontrollgeräten)

· Es wurde Information über die Diskrepanz zwischen der Entwicklung der in den Fahrerkartenleser eingelegten Karte und der Entwicklung der ausgelesenen Daten hinzugefügt.

o Information ist auf dem Ausdruck sichtbar.

## Umbenennung von Optionen, die mit Ruhezeit verbunden sind

(menü: Fahrer)

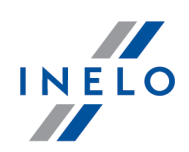

- · Es wurden Analyseoptionen in den Fenstern zum Erstellen eines neuen Fahrers und zum Bearbeiten eines vorhandenen Fahrers umbenannt.
- · Wöchentliche Pausen alle 12 Tage erlauben (Art. 29 der Verordnung 1073/2009) wurde in Die folgenden Zeiträume für Abweichungen verwenden gemäß Art. 29 Verordnung 1073/2009 sowie 2024/1258.
- · Die Mindestzeit im Falle einer Abweichung wurde in Mindestwochenruhezeit im Falle einer Abweichung auf 12 Tage geändert.
- · Funktionieren der Funktion bleibt unverändert.

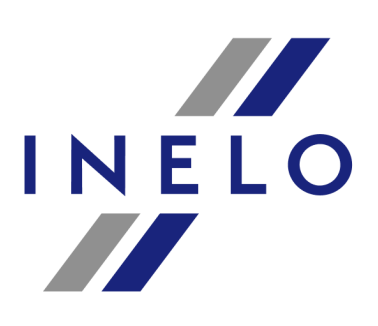

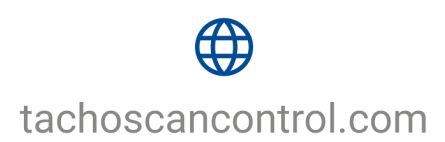

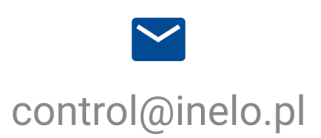